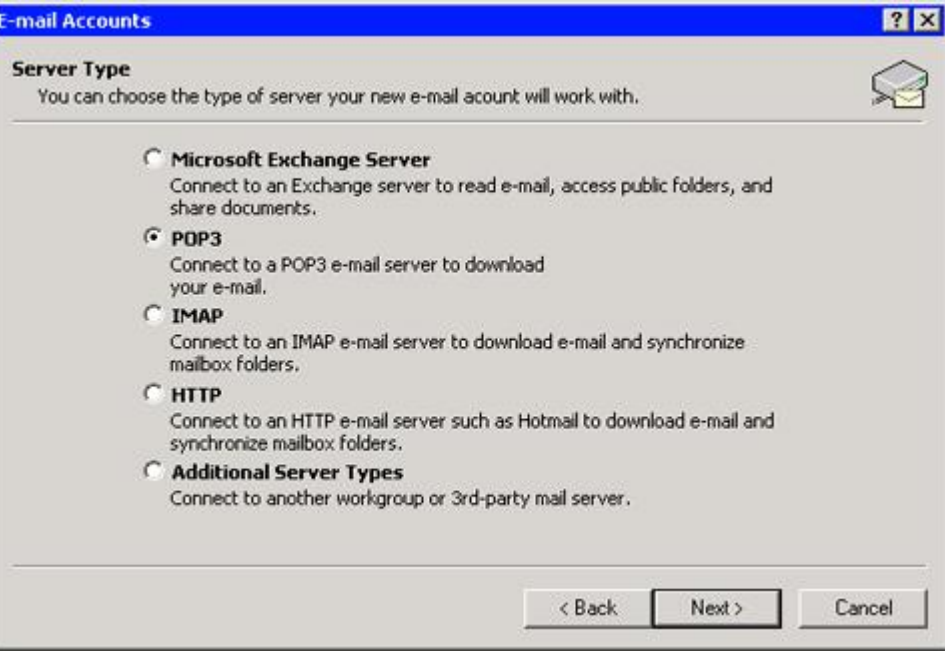

**( شكل : يوضح لوحة المتغيرات الخاصة باختيار نوع البروتوكول )**

٤ - نختار البروتوكول الذي نريده وليكن البروتوكول 3POP ، وهو اختصار للكلمات 3 Protocol Office Post ، ويستخدم هذا البروتوكول لإعداد Account Mail-E جديد في حالة اشتركنا في خدمة إرسال واستقبال الــبريد الإلكتروني من النوع 3POP ، والمتوفرة لدى أي مزود خدمات إنترنت والذي يطلـق عليـه Service Internet . ISP أو Provider

0 - نضغط على المفتاح Next ، فننتقل إلى الصفحة (2POP (POP ) . Internet E-Mail Settings .

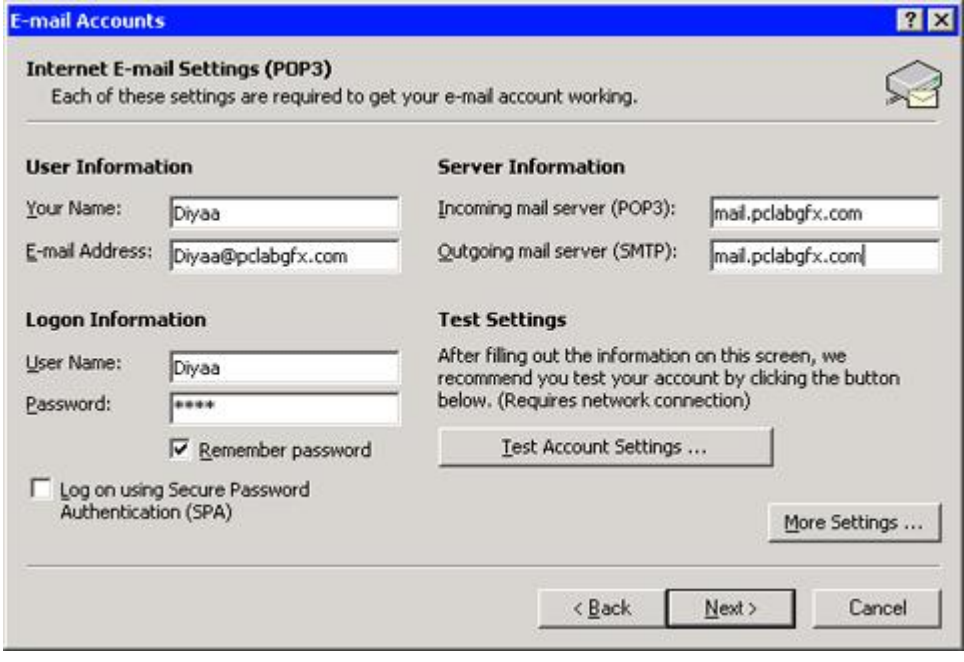

**( شكل : يوضح إعدادات لوحة المتغيرات (3POP (Settings Mail-E Internet(**